### WHAT IS LiveBinders?

LiveBinders is an online, interactive WEBSITE WITH learning at your fingertips.

YOU CAN EITHER VIEW different topics or create your very own LiveBinder!

There are business binders, educational binders, and many, many more to choose from.

Just pick your topic THAT YOU'RE interested in,

SEARCH IT, AND YOU'LL be sure to find it!

# Live Binders How to Create a LiveBinder - Go on to "LIvebinders.com" - Click "sign up" on the top right hand corner of the screen -Fill out the information YOU NEED, AND CLICK "SIGN  $UP"$ - On the left hand side of the screen under "dashboard", click "start a blank binder" and begin! Or To search for a binder - Go on to "Livebinders.com" - Simply type your subject in the search box on the top of the screen and browse binders of your choice!

HOW DOES THIS HELP  $MF?$ 

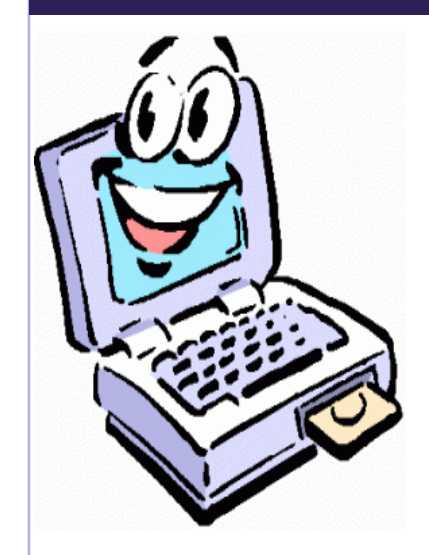

LiveBinders is a great way to be used all around THE CLASSROOM. YOU WOULD BE able to use this on just about any subject there is.

So go ahead, give

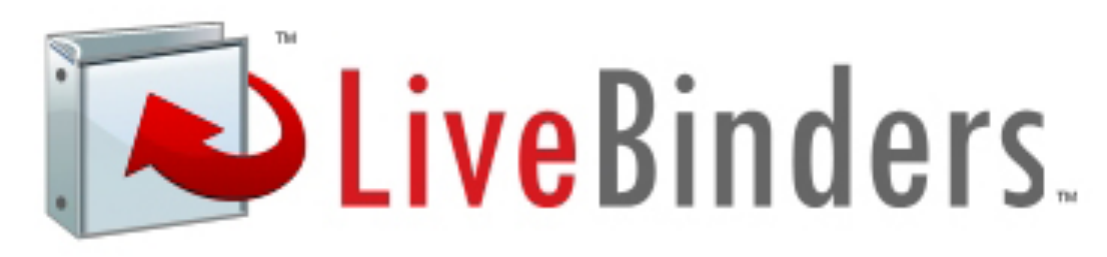

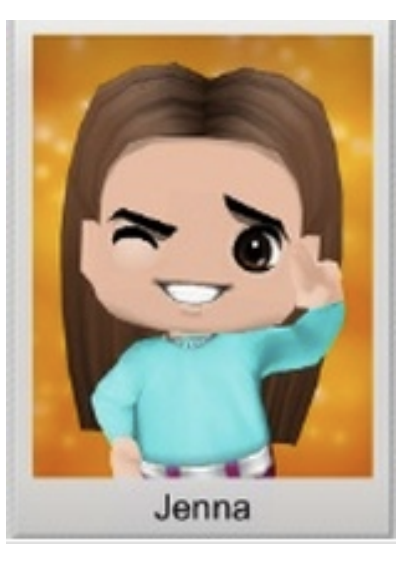

TechEteens are a group of students working with various digital tools to show their understanding OF COMMON CORE STATE standards.

## WORK CITED

http://www.fcrsd.org/imageGallery/E Griffin7243/LiveBinders%20Logo%20 2.jpg

http://www.wiu.edu/coehs/techinsight s/images/Livebinder.jpg

http://keshernewton.org/wpcontent/uploads/2011/02/HappyCompu ter-276x300.gif

#### tildee.com

easybib.com

goqr.me

#### **LIVEBINDERS**

YOUR DIGITAL 3 ring binder!

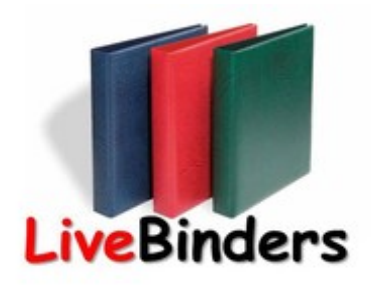

Jenna

Mrs. Fields **ADVANCED** Language Arts

Castle Dome

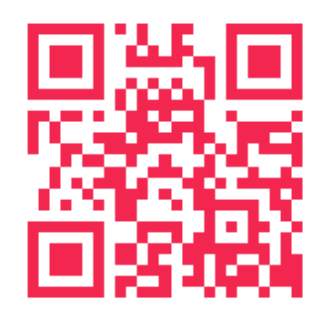